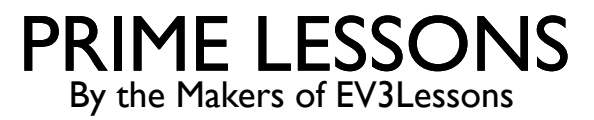

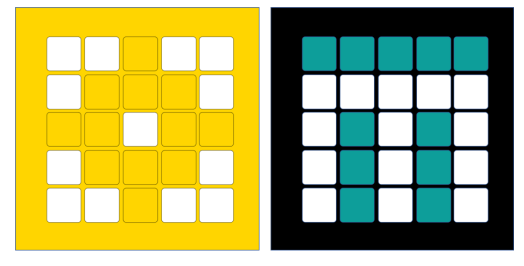

# INLEIDING TOT DE KRACHTSENSOR

DOOR SANJAY EN ARVIND SESHAN

VERTAALD ROY KRIKKE EN HENRIËTTEVAN DORP

Deze les maakt gebruik van SPIKE 3 software

# LESDOELSTELLINGEN

- Leer hoe u de krachtsensor gebruikt
- Leer hoe u het wacht-tot-blok gebruikt
- ¢ Opmerking: de krachtsensor is niet beschikbaar in Robot Inventor

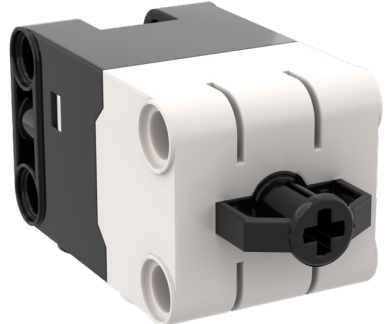

## WAT IS EEN KRACHTSENSOR?

- De krachtsensor voert twee hoofdtypen detectie uit:
	- ¢ Aanraakdetectie
	- ¢ Force-detectie
- U kunt de kracht meten in procenten of Newtons

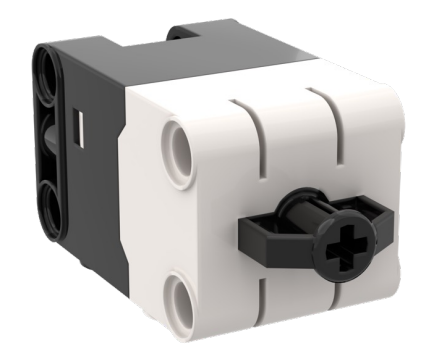

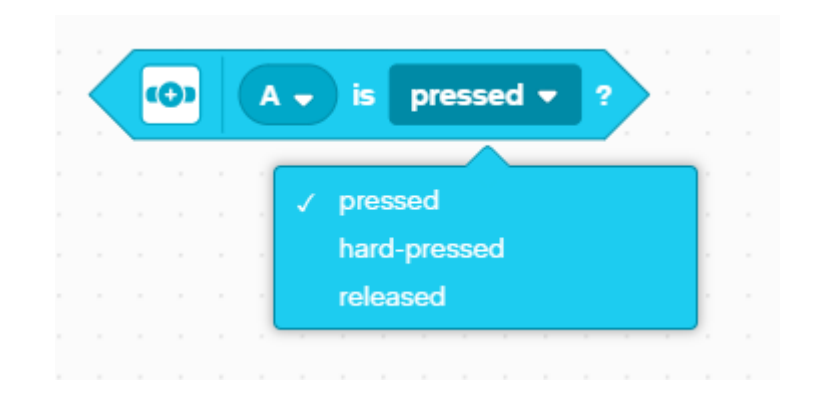

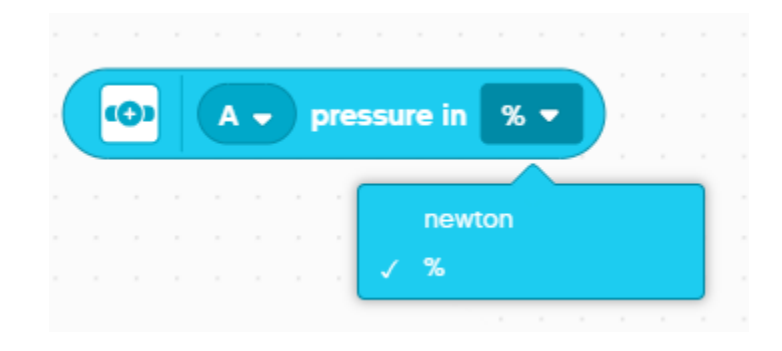

## HOE PROGRAMMEER JE MET EEN KRACHTSENSOR

#### De drie modi zijn

- ¢ Ingedrukt zelfs een zachte tik wordt gedetecteerd
- ¢ Hard ingedrukt druk de sensor ongeveer 60% in
- ¢ Losgelaten sensor is niet ingedrukt

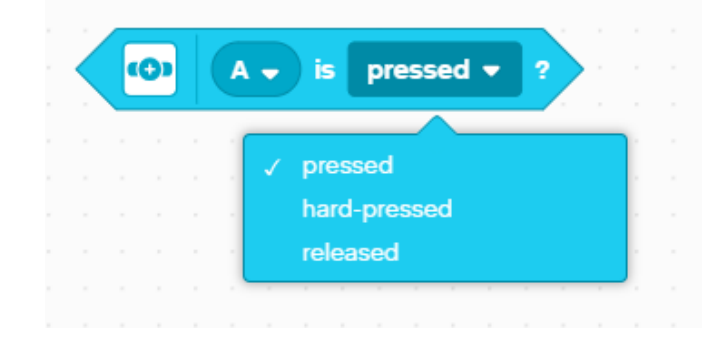

# UITDAGING 1: BEWEEG TOTDAT JE EROP DRUKT

- ¢ Programmeer uw robot om vooruit te rijden totdat u met uw hand op de sensor drukt
- ¢ Probeer de sensor te gebruiken in de modi Pressed en Hard Pressed
- ¢ Voor deze uitdaging gebruik je het wacht-tot-blok

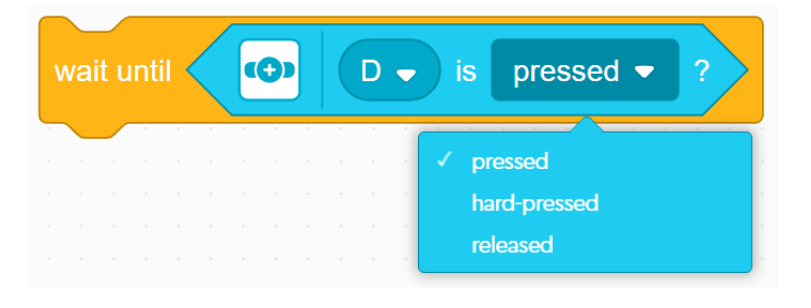

¢ Basisstappen **:**

- ¢ Stel de **bewegingsmotoren** voor uw robot in (A en E voor Droid Bot IV en ADB-robot)
- ¢ Stel de **bewegingssnelheid** voor uw robot in
- ¢ Begin **vooruit te gaan**
- ¢ Gebruik het **wacht tot** blok om te detecteren wanneer de krachtsensor wordt ingedrukt
- ¢ **Stop met bewegen**

# UITDAGING 1: OPLOSSING

In eerdere lessen heb je geleerd hoe je je robot configureert. De eerste set blokken stelt de bewegingsmotoren en snelheid in. (Zie Uw robotles configureren)

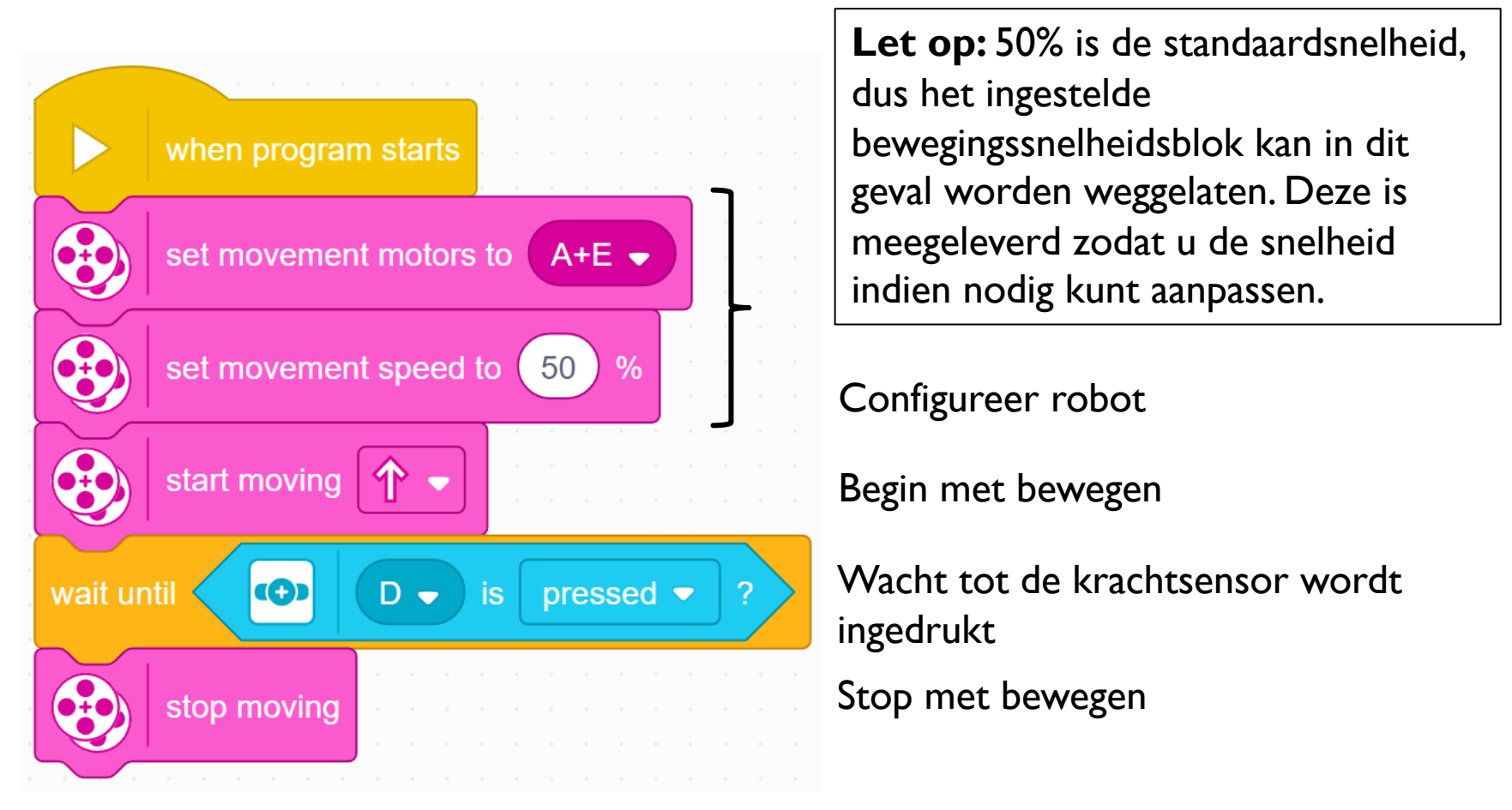

## **CREDITS**

- Deze les is gemaakt door Sanjay Seshan en Arvind Seshan voor Prime Lesso
- ¢ Deze lessen zijn door Roy Krikke en Henriëtte van Dorp vertaald in het **Nederlands**
- Meer lessen zijn beschikbaar op www.primelessons.org

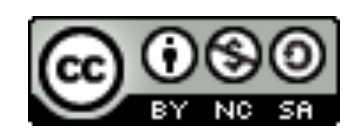

This work is licensed under a Creative Commons Attribution-NonCommercial-ShareAlike 4.0 International License.